## **Instrukcja korzystania z portalu e-Rejestracji SP ZOZ MSWiA w Łodzi**

## **Zakładanie konta użytkownika**

1. Wchodzimy na stronę internetową SP ZOZ MSWiA w Łodzi: <https://www.zozmswlodz.pl/> i klikamy na:

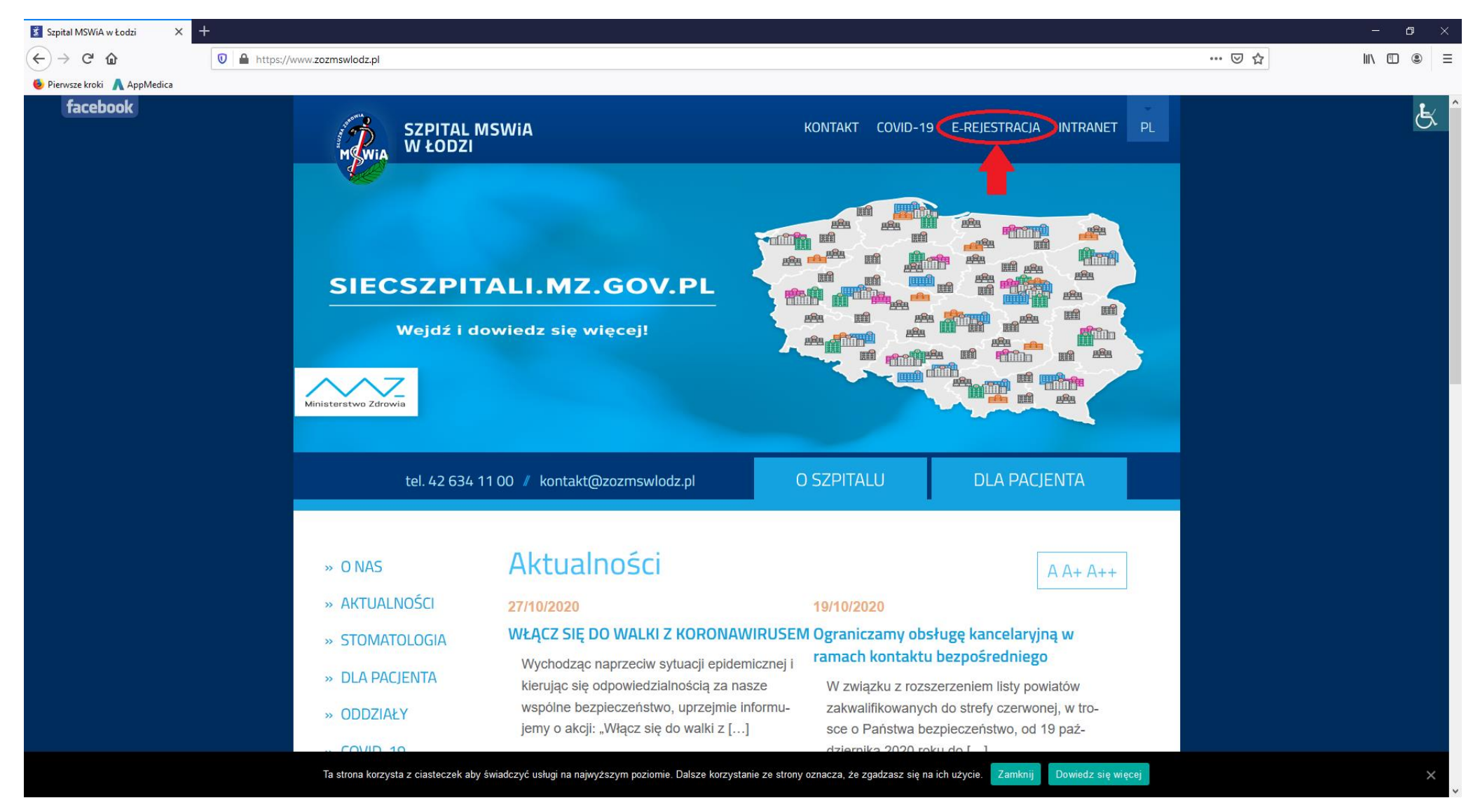

## 2. Następnie klikamy na:

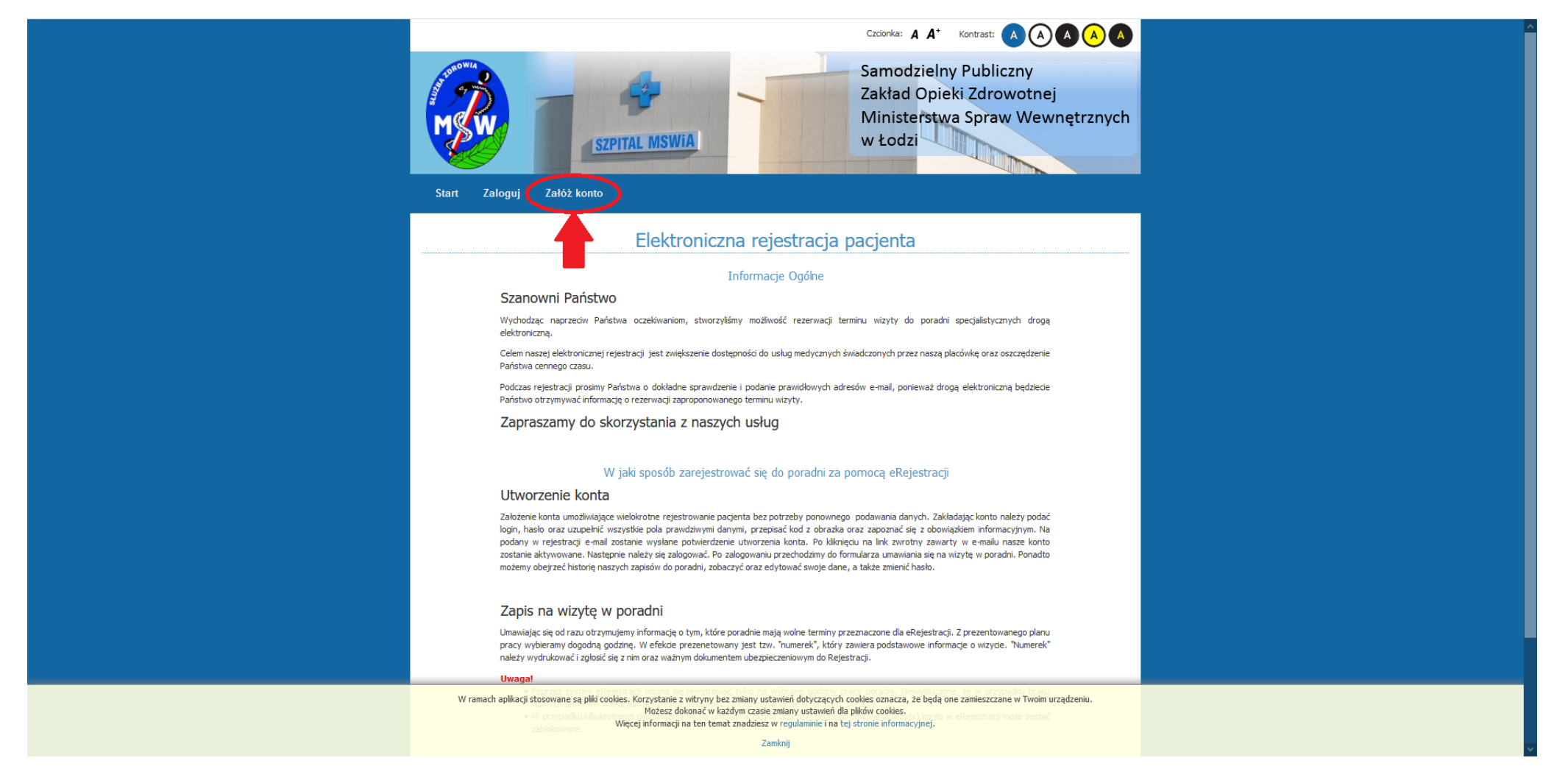

3. Pokaże nam się okno, w którym wypełniamy swoje dane:

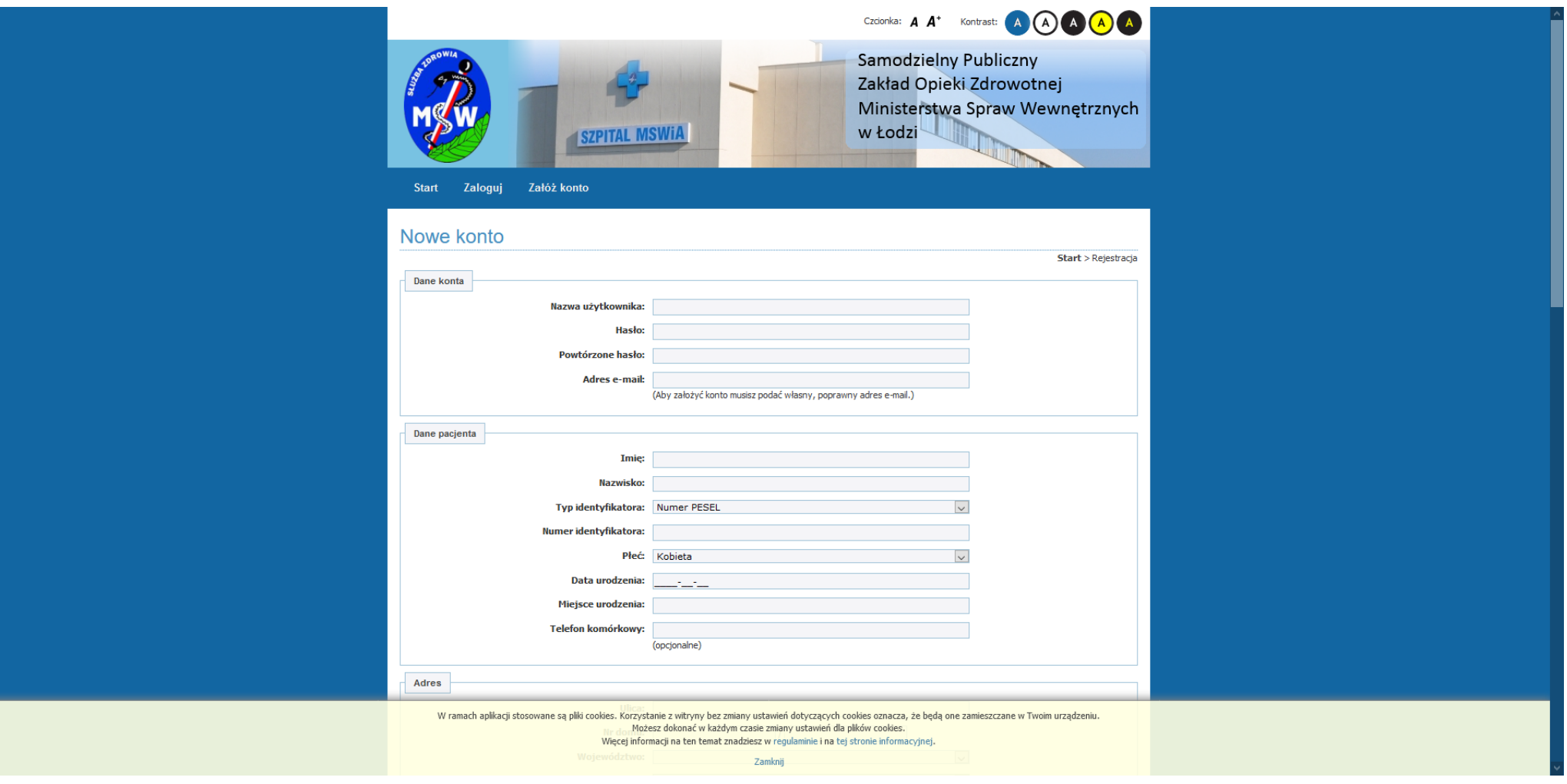

4. Po wypełnieniu wszystkich pól musimy przepisać kod z obrazka. W razie niemożności odczytania kodu możemy wygenerować inny kod klikając na guzik "Zmień kod".

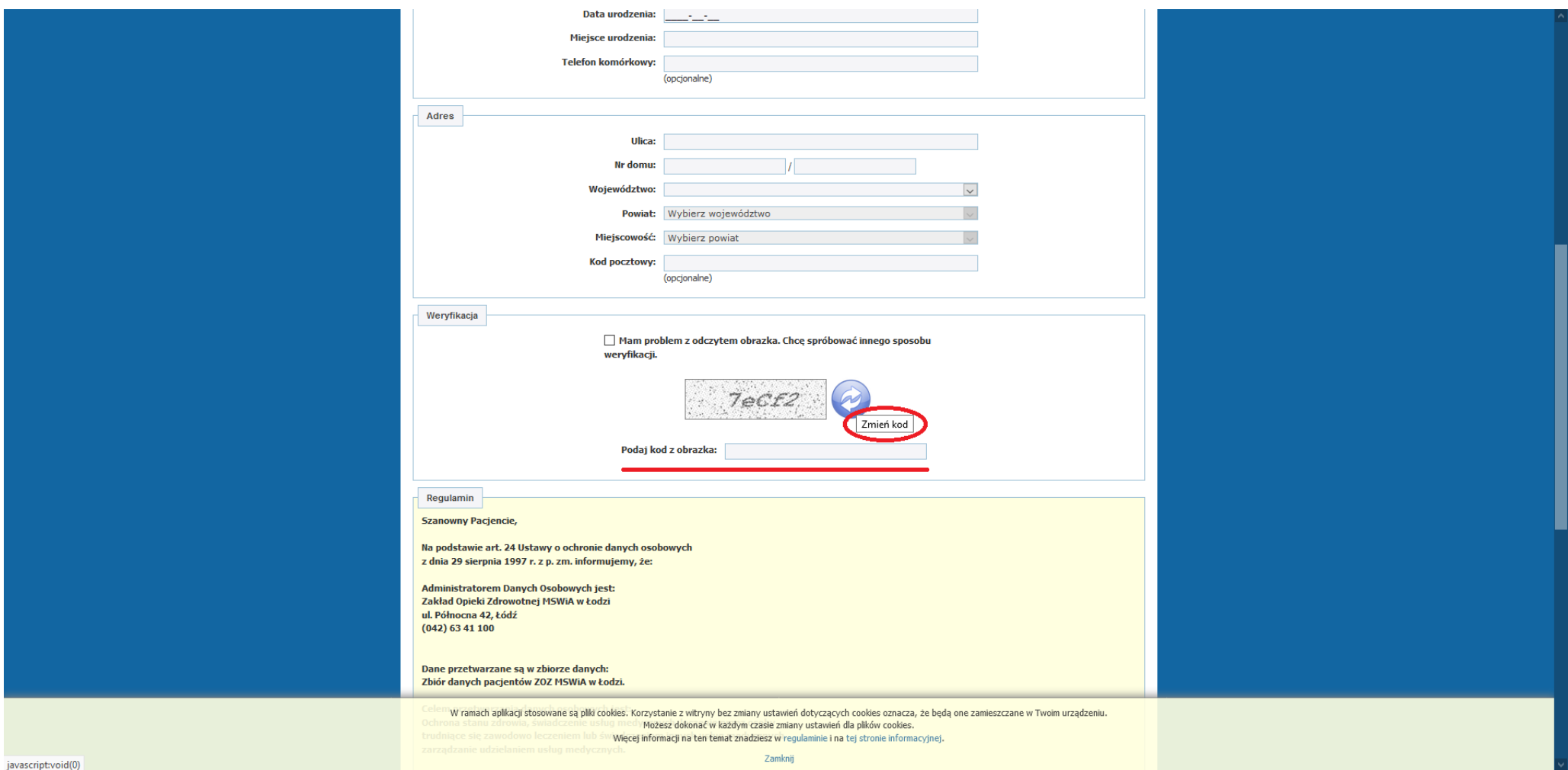

5. Zapoznajemy się z Regulaminem, a następnie zaznaczamy, że zapoznaliśmy się z obowiązkiem informacyjnym (1) i klikamy na przycisk Rejestruj (2).

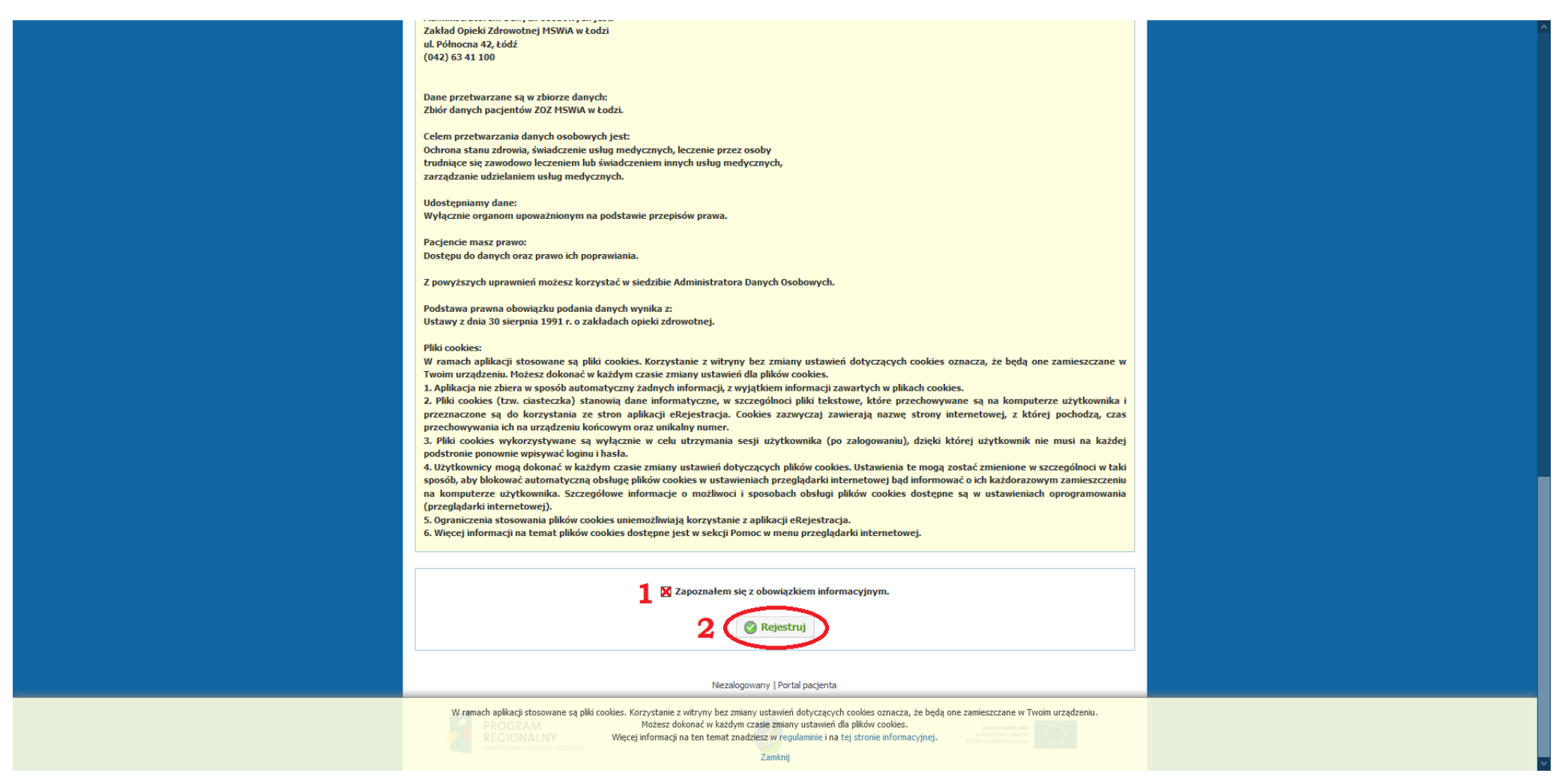

6. Po kliknięciu przycisku Rejestruj na podany przez nas adres poczty elektronicznej e-mail przyjdzie wiadomość z linkiem aktywacyjnym, który należy kliknąć.

7. Po kliknięciu w link aktywacyjny będziemy mogli zalogować się do swojego konta w e-Rejestracji klikając w przycisk Zaloguj na stronie głównej portalu.

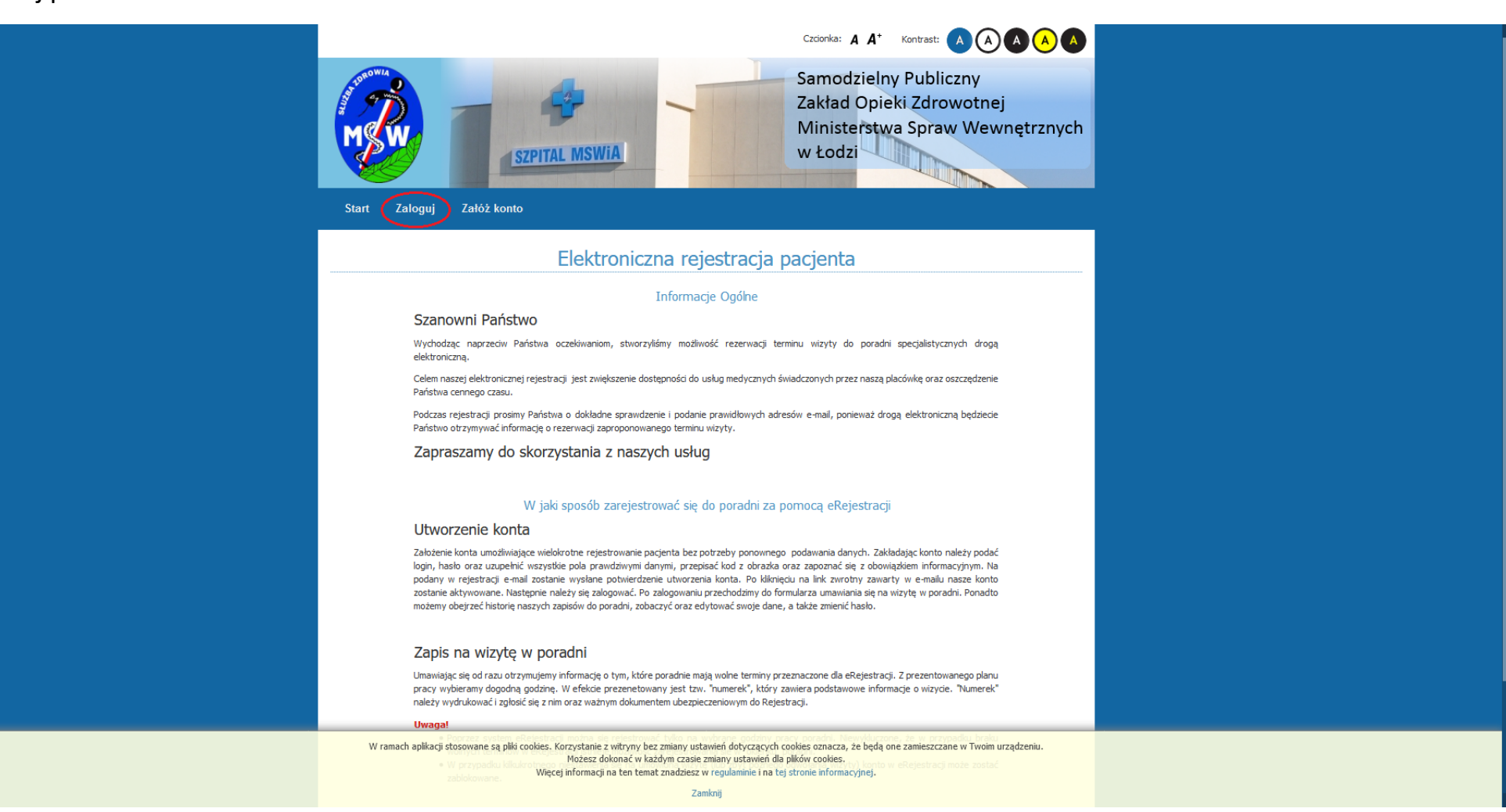

8. Podajemy nazwę użytkownika lub adres e-mail oraz hasło podane przy rejestracji w portalu.

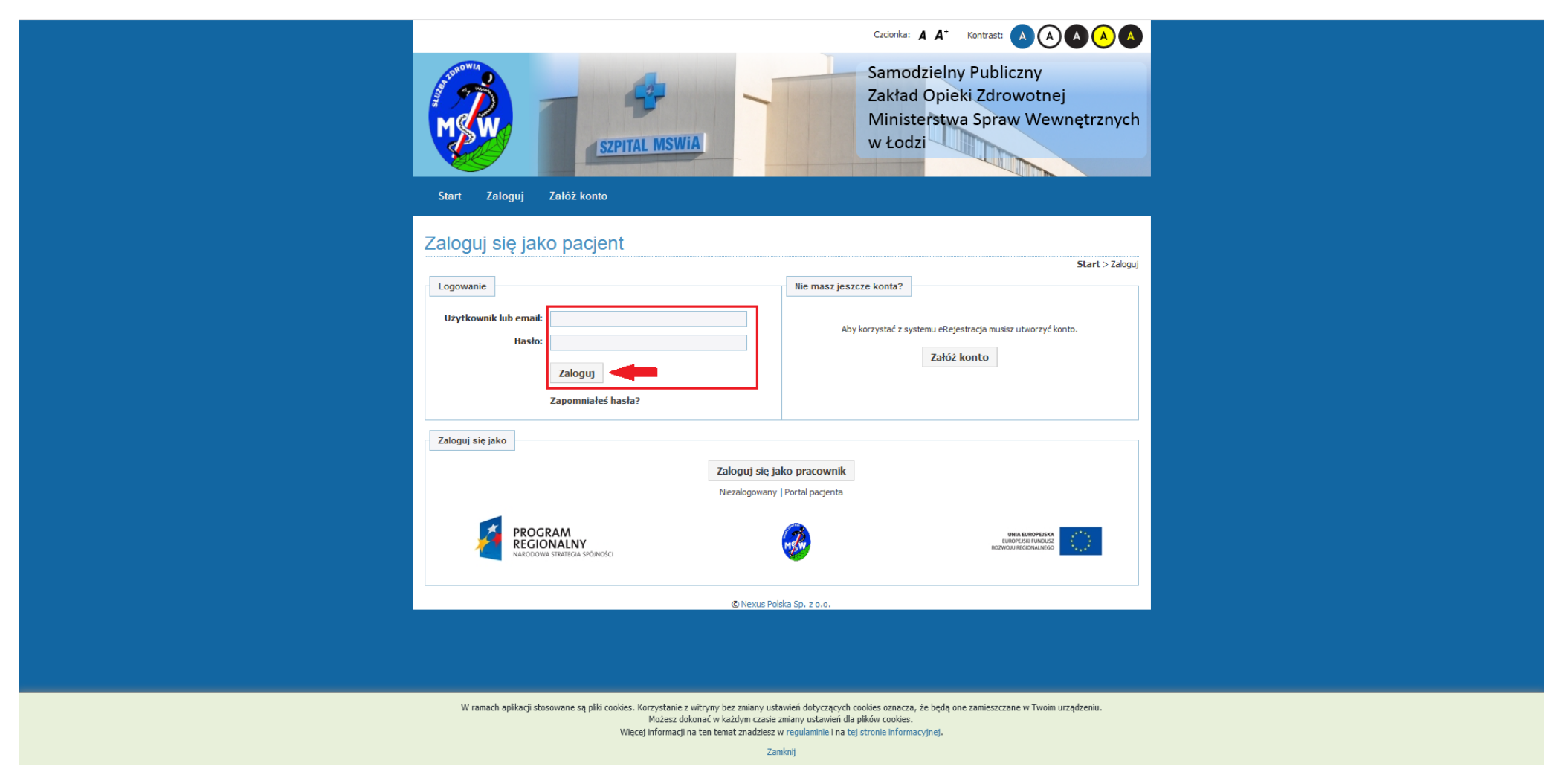

9. Po zalogowaniu nasze konto nie jest jeszcze potwierdzone. Aby je potwierdzić i móc korzystać z wszystkich funkcjonalności portalu musimy je potwierdzić albo osobiście (z d. tożsamości) w Centralnej Rejestracji SP ZOZ MSWiA w Łodzi, albo telefonicznie pod numerem 42 634 12 25.

**UWAGA: Wyniki badań laboratoryjnych lub z zakresu diagnostyki obrazowej będą widoczne tylko te zrobione po dacie i godzinie potwierdzenia konta. Archiwalne wyniki badań nie będą widoczne tak samo jak nie będą widoczne wyniki badań komercyjnych. Widoczne będą tylko te badania, na które skierowanie zostało wystawione w naszej placówce przez lekarza POZ lub w poradni specjalistycznej.**